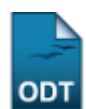

# **Alterar/Remover Membro da Comissão**

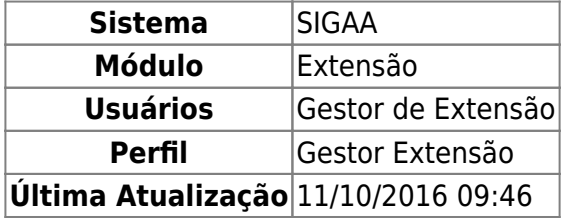

Esta operação tem como finalidade possibilitar que o gestor altere ou remova os dados cadastrais de um membro da comissão de avaliação pertencente ao Comitê Integrado de Ensino, Pesquisa e Extensão (CIEPE). Desta forma, o gestor poderá consultar os dados registrados e alterá-los, conforme a necessidade.

Para utilizar esta funcionalidade, acesse o SIGAA → Módulos → Extensão → Comitê de Extensão → Membros do Comitê → Alterar/Remover Membro da Comissão.

O sistema exibirá a tela que permite realizar a busca por comissão de avaliação.

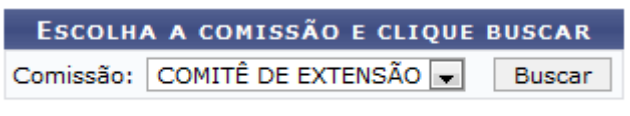

Nenhum resultado foi encontrado.

O usuário deverá selecionar a Comissão de avaliação cujos membros deseja consultar.

Exemplificaremos ao informar a Comissão Comissão de Extensão.

Para prosseguir, clique em *Buscar*.

Em seguida, serão exibidos os Membros da Comissão e suas informações gerais sobre a participação na comissão.

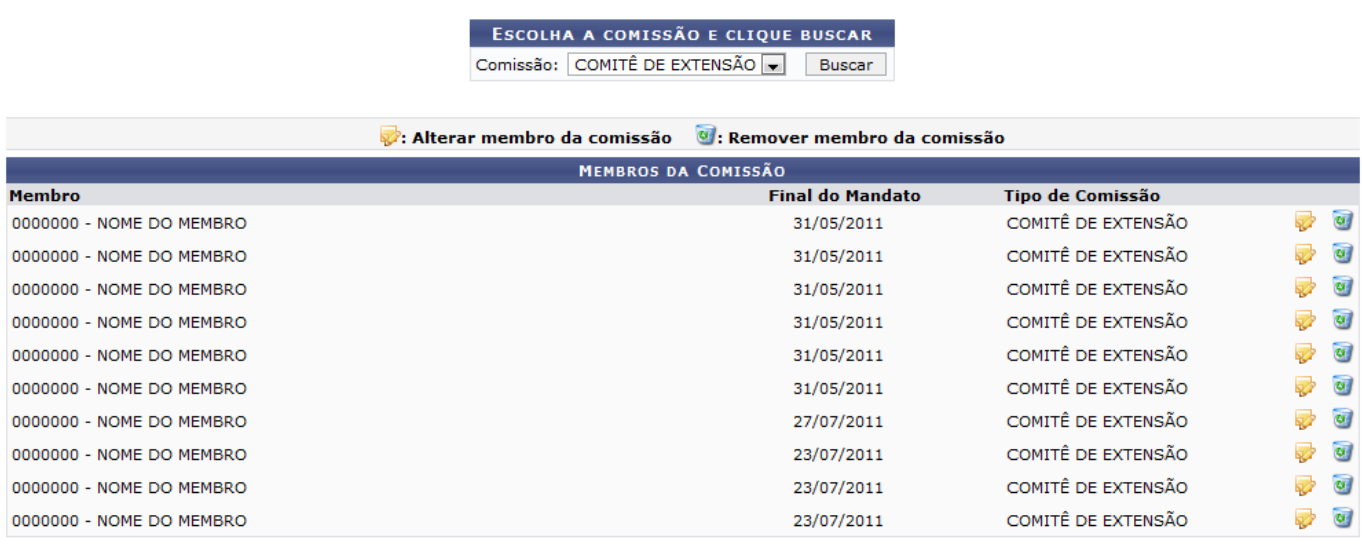

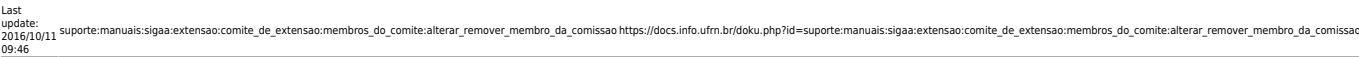

Nesta tela, o gestor poderá alterar os dados sobre a participação dos membros na comissão. Além disso, poderá remover uma participação cadastrada, se desejar.

Caso queira modificar os dados cadastrais de um membro, clique no ícone v. Então, será exibida a tela com os dados disponíveis para alteração de acordo com o critério do gestor.

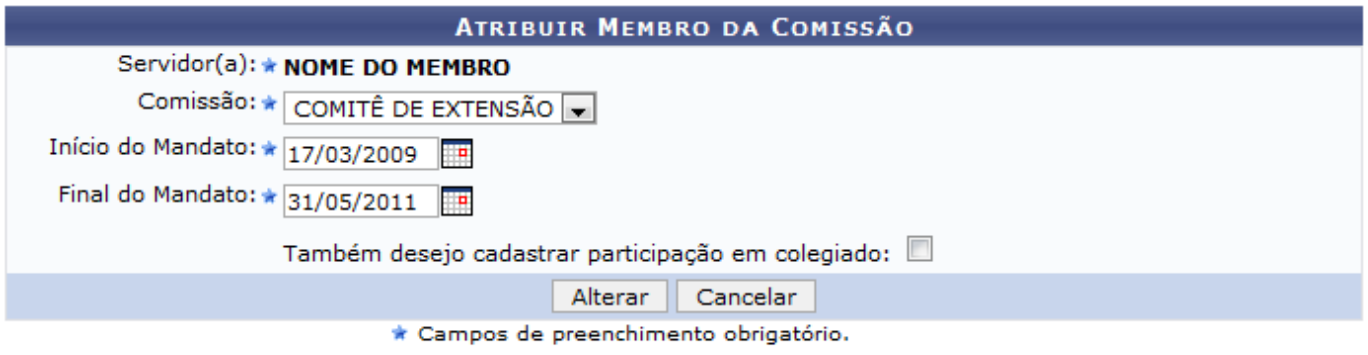

#### **Extensão**

Se desejar retornar ao menu principal do módulo Extensão, clique no link Extensão

Será possível modificar os dados relacionados à Comissão, ao Início do Mandato e ao Final do Mandato registrados.

Nos campos referentes ao Início do Mandato e ao Final do Mandato, o usuário poderá informar a data desejada ou selecioná-la no calendário virtual, ao clicar no ícone ...

Caso o item Também Desejo Cadastrar Participação em Colegiado seja selecionado, o usuário poderá cadastrar uma nova participação do servidor em um colegiado ou comissão. Para mais informações sobre esta operação, consulte Cadastrar Membro da Comissão listado nos Manuais Relacionados presentes no final deste manual.

Se desistir da operação, clique em *Cancelar* e confirme na caixa de diálogo que será gerada posteriormente.

Exemplificamos ao informar a Comissão Comitê de Extensão, o Início do Mandato 17/03/2009 e o Final do Mandato 31/05/2011.

Após realizar as modificações necessárias, clique em *Alterar*.

Logo, uma mensagem de sucesso será exibida sobre a atualização dos dados.

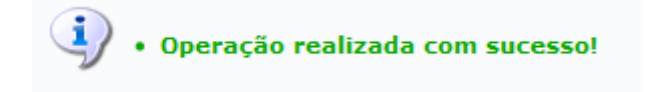

Casoo usuário queira remover um membro da comissão, deverá clicar no ícone correspondente ao que desejar excluir. Em seguida, uma caixa de diálogo será exibida sobre a remoção do registro.

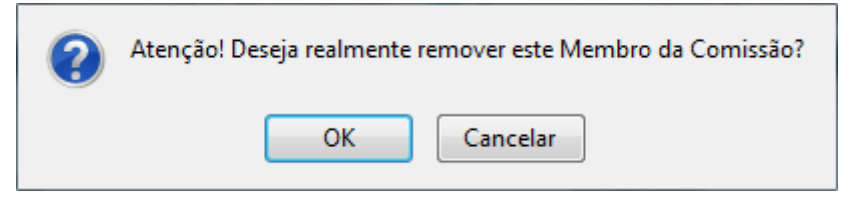

Clique em *OK*, para concluir a exclusão do membro.

Uma mensagem de sucesso será exibida sobre o procedimento realizado.

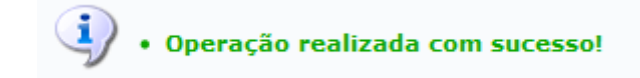

## **Bom Trabalho!**

#### **Manuais Relacionados**

[Cadastrar Membro da Comissão](https://docs.info.ufrn.br/doku.php?id=suporte:manuais:sigaa:extensao:comite_de_extensao:membros_do_comite:cadastrar_membro_da_comissao)

## [<< Voltar - Manuais do SIGAA](https://docs.info.ufrn.br/doku.php?id=suporte:manuais:sigaa:extensao:lista)

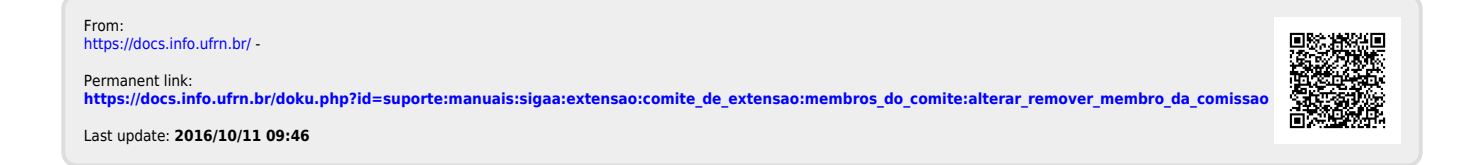